## **بسم الله الرحمن الرحیم**

**پیادُ سازی یک** api **بلیط اتَبَس ٍ َّاپیوا از رٍی هستٌذات ٍ داکیَهٌت فٌی بر رٍی یک افسًٍِ ٍ افسًٍِ ًَیسی**

**طراحی خالق**ui

-------------

**کد نویسی بهینه و تمیز** 

-------------------------

**در این پروژه باید مراحل کامل رزرو بلیط ( جستجو - مشاهده- انتخاب - وارد کردن مشخصات - درگاه پرداخت -صذٍر بلیط - استعالم - کٌسلی( طراحی بشِ کِ ّوِ هستٌذات هَجَد ّست**

قبلا یک افزونه نوشته شده و آماده شده و قراره این api به اون اضافه بشه و مثلا اول همه اطلاعات را از api جدید بگیره و **دوم اطلاعات api قبلی را هم بگیره و همه اطلاعات** api رو نشون بده و بعد اگر سرویس یا اتوبوسی در اون نبود بقیه را از api**قبلی دریافت کٌِ**

**در** api **َّاپیوا ّن بلیط ّای سیستوی را از یک سایت دیگر ٍ بلیط ّای چارتری رٍ از یک سایت دیگِ دریافت کٌِ .کِ مستندات این دو سایت یکی است فقط ادرس سایت فرق میکنه** 

**همچنین تمامی بلیط های خریداری شده مشافر باید در پنل کاربری ثبت بشه .که پنل کاربری را ما از ژاکت خریداری میکنیم** -----------------

**تواهی داکیَهٌت پیَست هیشِ**

----------

---------------------------------------------------

# **آدرس داکیومنت بلیط اتوبوس**

Postman:<https://www.getpostman.com/collections/51cd9e7f5f6ebafa8c48S>

wagger:<https://api.altrabo.com/api/swagger>

Username: TestApi

Password: @ltrab0

TestClient\_id:testapi.altrabo.com

Client\_id: 2381

**آدرس داکیَهٌت بلیط َّاپیوا**

<http://api.charter725.ir/swagger/index.html>

**تَضیحات** api**در صفحِ بعذ درج هیشَد**

## **با تشکر جاى افسا**

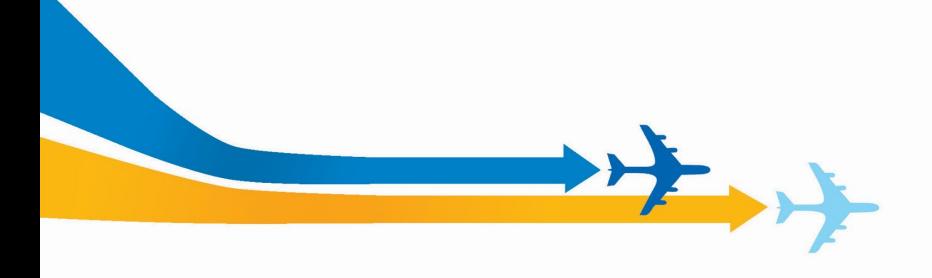

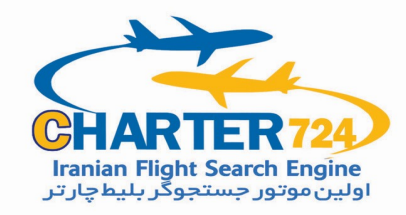

آدرس وب سرويس :

URL Server: http://172.charter724.ir/APi/XXXXXX

نکات قابل توجه در بهره برداری از سرويس های ارائه شده :

-1 کد شهرها مورد پذيرش بصورت IATA ميابشد و تمام تاريخ ها بصورت .ميباشد yyyy-mm-dd ميلادی

-2 برای دريافت وجه از مسافر بايد خود آژانس درگاهداشته باشد و شرط صدور بليط داشتن شارژ بهای بليط سمت چارتر 724 ميباشد

در حال حاضر اين سرويس دارای تابع های زير می باشد :

- Login URL Server: http://172.charter724.ir/APi/Login
- Airportlist URL Server: http://172.charter724.ir/APi/WebService/Airportlist Available15Days

URL Server: http://172.charter724.ir/APi/WebService/Available15Days Available URL Server: http://172.charter724.ir/APi/WebService/Available

- GetCaptcha URL Server: http://172.charter724.ir/APi/WebService/GetCaptcha
- Reservation URL Server: http://172.charter724.ir/APi/WebService/Reservation
- BuvTicket URL Server: http://172.charter724.ir/APi/WebService/BuyTicket

برای استفاده از API ابتدا بايد بوسله متد Login يک Token دريافت نموده سپس برای استفاده از ساير موارد بايد Token دريافتی را در Headerو پارامترهای خواسته شده در Body ارسال نمود.

نکته اينکه هر Token مختص يک آی پی ميباشد در صورتی که بيش از 6 ساعت از آن استفاده نشود ديگر قابل استفاده نيست و بايد مجددا Token را دريافت نمود.

ترتيب اجرای API بصورت زير ميباشد

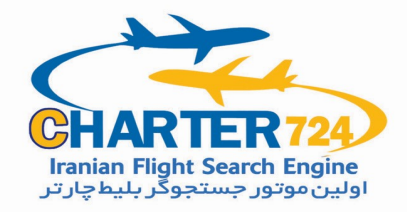

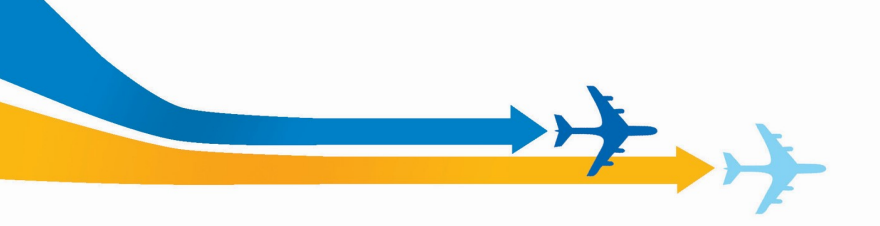

-1 گرفتن Token از تابع Login در صورتی که دارای Token هستيد و دارای اعتبار باشد ديگر لازم نيست اين را فراخوانی کرد و به مرحله بعد -2 گرفتن ليست پرواز از تابع Available -3 انتخاب پرواز از ليست دريافتی و ارسال آن با تابع Reservation و دريافت کد رزرو موقت 4 - ارسال اسامی مسافران برای رزرو موقت با تابع Reservation -5 کليه توابع با متد POST فراخوانی می شوند -6 کليه باسخ ها در فرمت Jsonارسال ميگردد {"Result":"1","Msg":"","Data":""}

تابعLogin

اين تابع برای چک کردن نام کاربری و رمز عبور ارسالی شما ميباشد و نوع متد ارسالی ميباشد. بايد در نام کاربری و رمز عبور خود را بصور زير به 64Base تبديل کرده و در contetارسال مينماييم

#### Authorization : Basic xxxxx

در اينجا بايد ابتدا نام کاربری و رمز عبور را با هم ترکيب کرده و با کارکتر : از هم جدا نمود. بطور مثال نام کاربری demo و رمز عبور demo باشد demo:demo وقتی مقدار آن به 64base تبديل کنيم بصورت زير ارسال ميکنيم {"UserPassBase64":"Basic ZGVtbzpkZW1v"} درصورتی که نام کاربری و رمز عبور درست باشد هم Header و Content پاسخی

يکبندبهاسمToken اضافه شده که مقدار آن همان Token شما برای ادامه کار ميباشد و برای تمامی موارد ديگر حتما اين Token با مقدار دريافتی در Header درخواست های شما بايد ارسال گردد. نمونه خروجی پس از ارسال درخواست

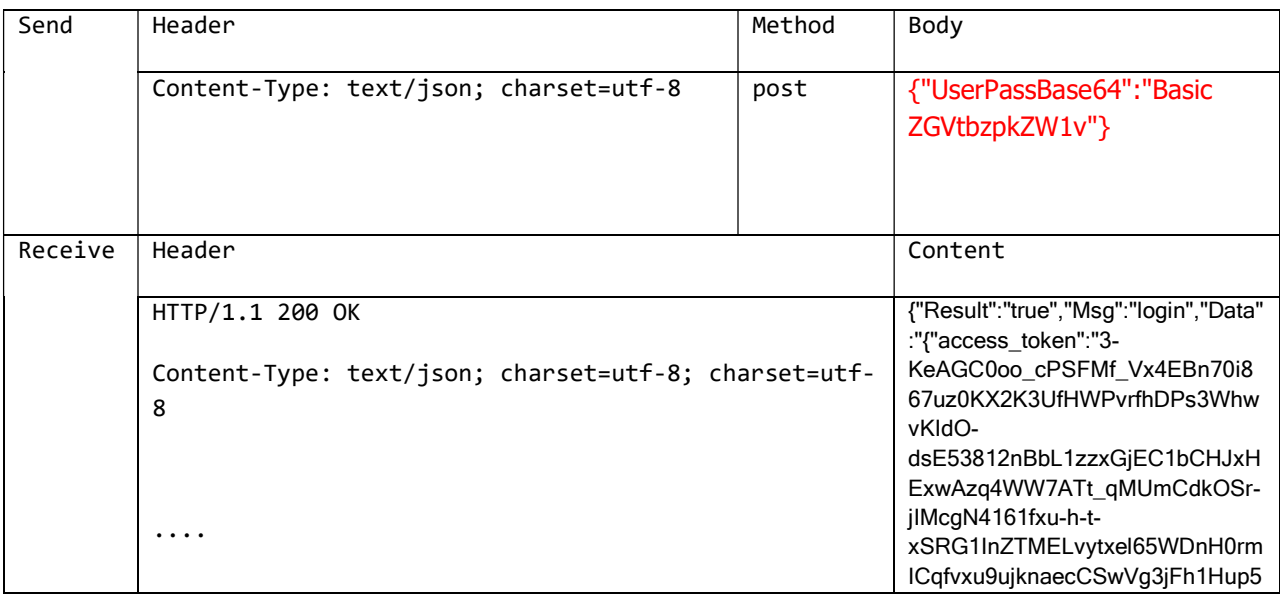

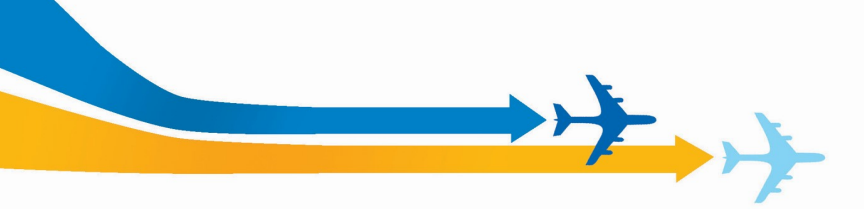

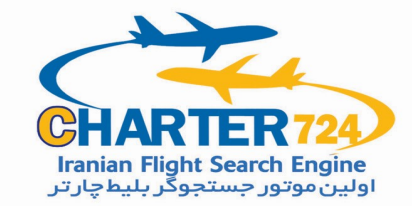

SO\_n3Plptcdac12exRJ\_hlQ\_md47 1asH9M9btuj1Nj0iQs2BQgFOesDi yibAWAEBVUh7anoxXcdzXduKgW 0K24eYyQUFkyqvlDjLmmx3dh8Mv Vm8V54PZXI\_gClQBWYAf6MrZe5 tzSfMg9ABtvpheCQ5\_zgaPblTaqN MZRUTUq10aoYb4","token\_type":" bearer","expires\_in":21599}"}

#### Airportlist

اين متد برای دريافت ليست فرودگاهای موجود در سرويس ميباشد و برای استفاده در توابع ديگر شما نياز بهداشتن کد ياتا هر فرودگاه ميباشيد اين تابع فاقد ورودی ميباشد:

يک نمونه

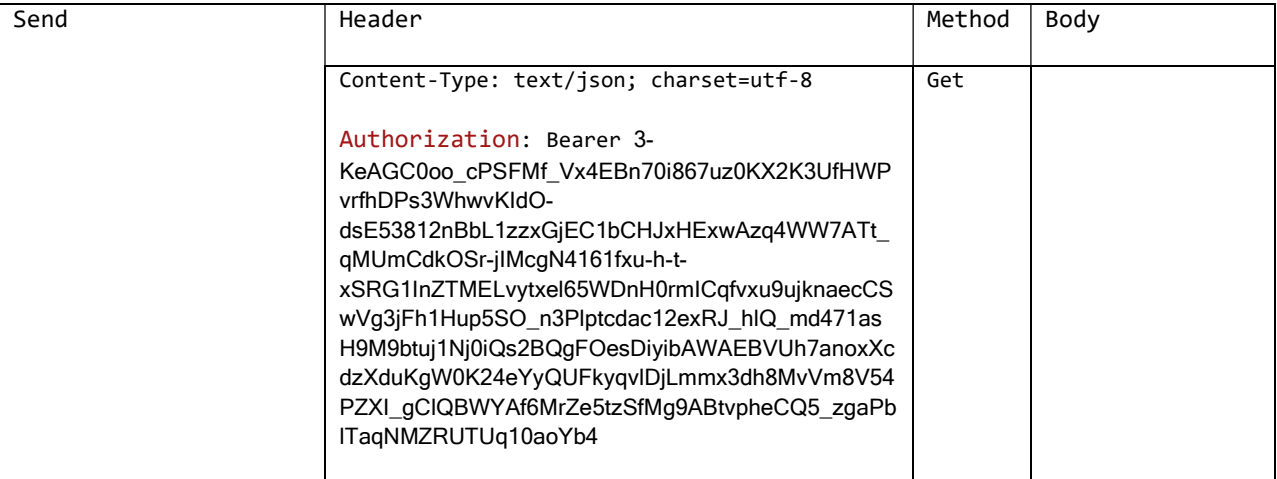

نمونه خروجی:

{ "code\_int": 10000, "name\_en": "Tehran", "name\_fa":"" , "IATA\_airport": "THR" } { "code\_int": 10001, "name\_en": "Mashhad", "name\_fa": "", "IATA\_airport": "MHD" } { "code\_int": 10002, "name\_en": "Isfahan", "name\_fa": "", "IATA\_airport": "IFN" }

#### Available15Daysتابع

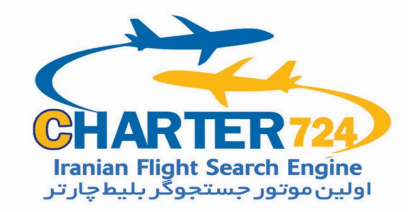

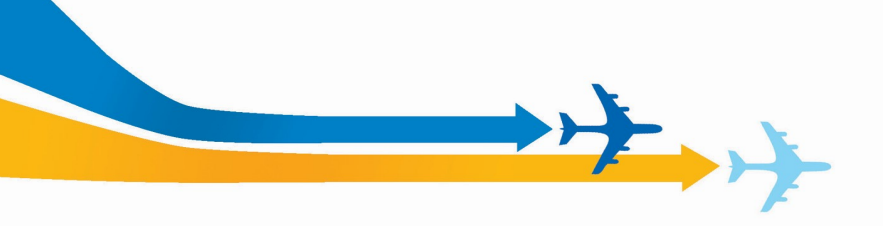

اين متد برای دريافت اولين پرواز با کمترين نرخ د بازه زمانی 15 روزه پروازهای فعال موجود برای مسير درخواستی است که دارای ورودی های زير ميباشد :

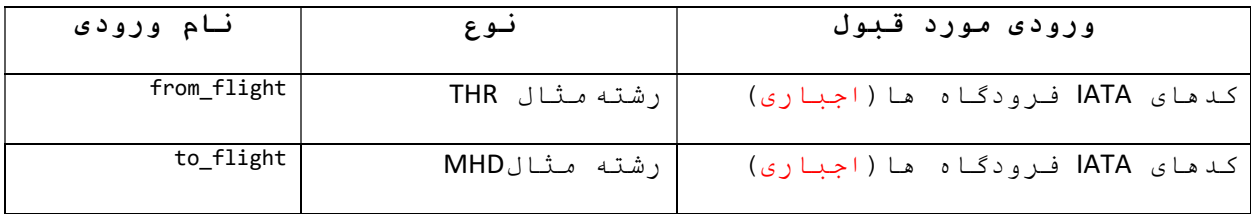

يک نمونه

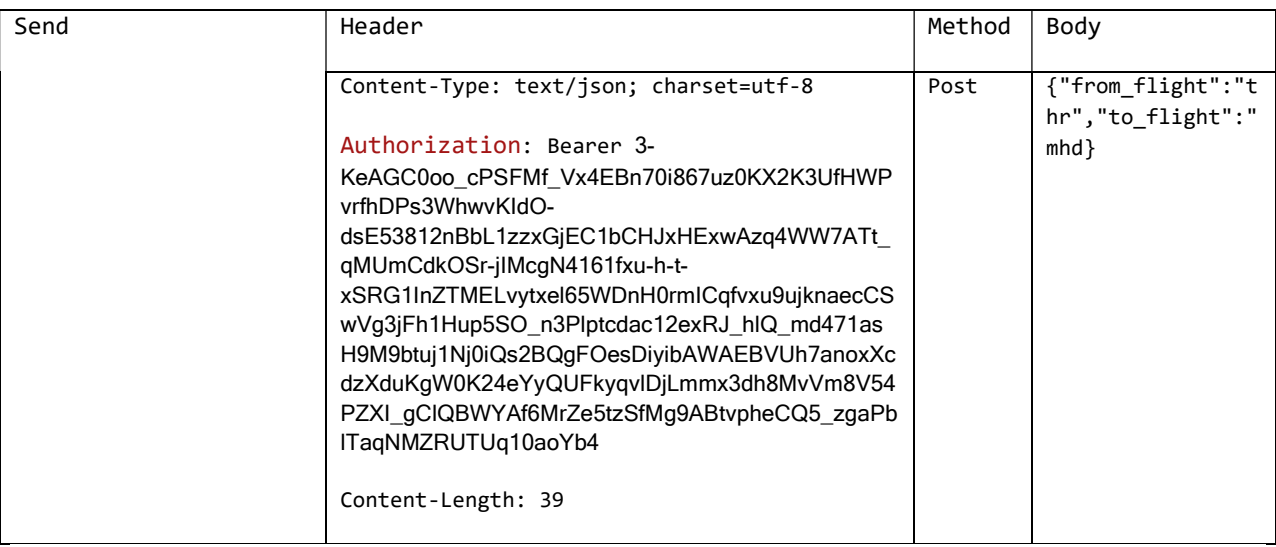

### تابعAvailable

اين متد برای دريافت ليست پروازهای فعال موجود برای مسير درخواستی است که دارای ورودی های زير ميباشد :

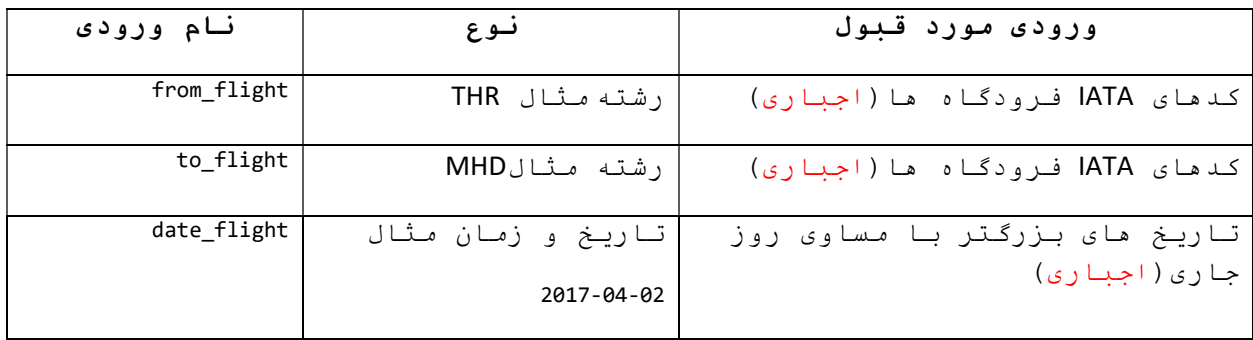

يک نمونه

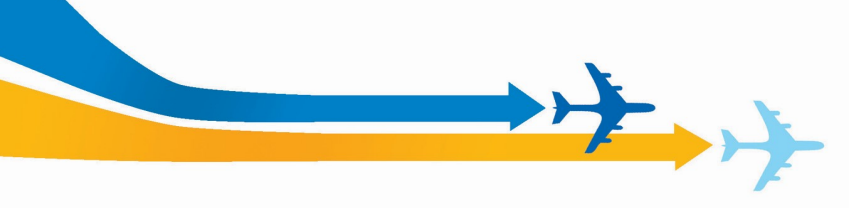

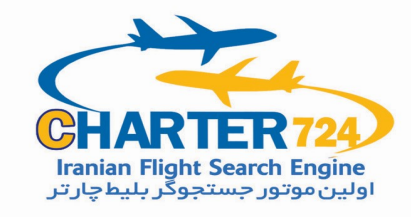

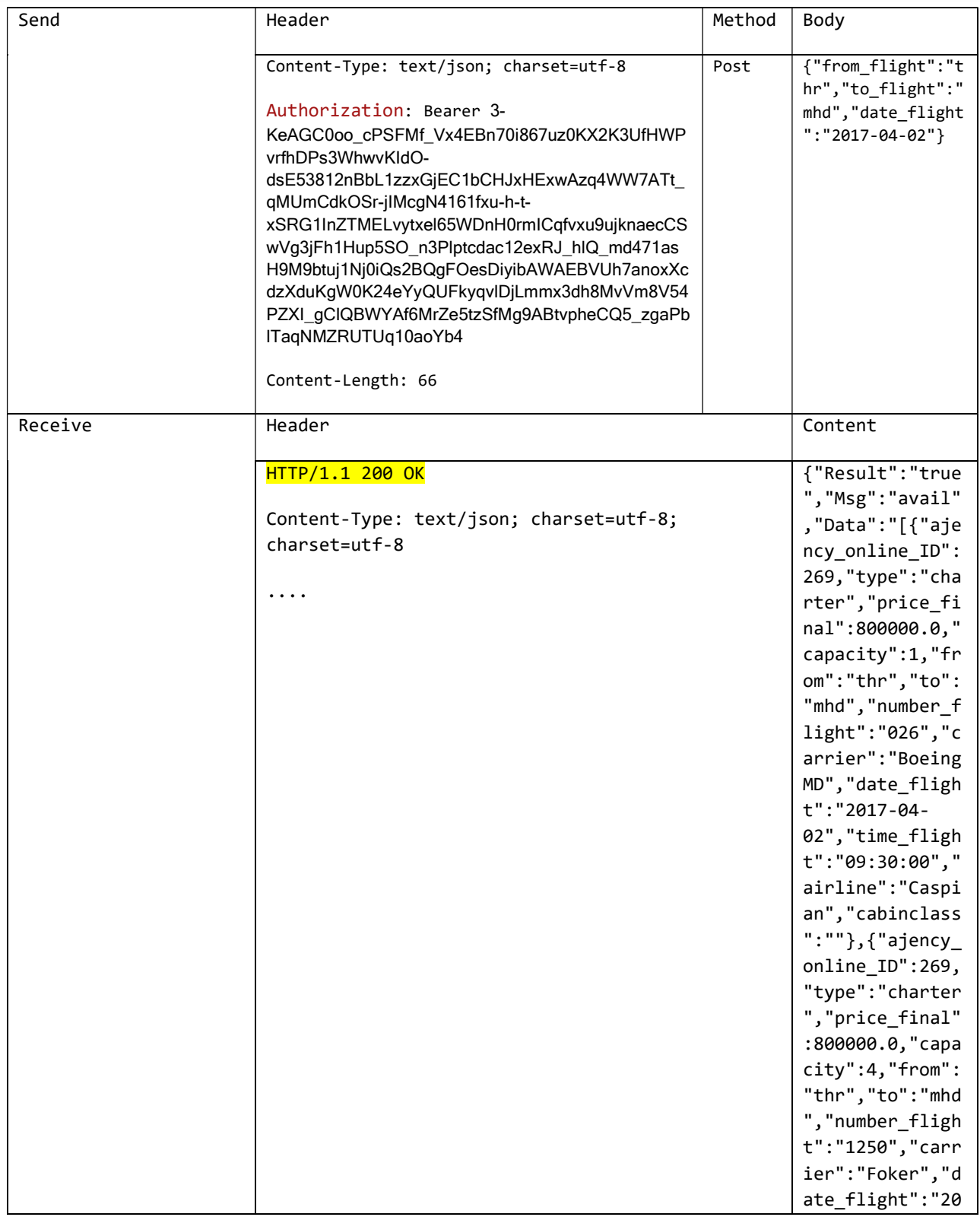

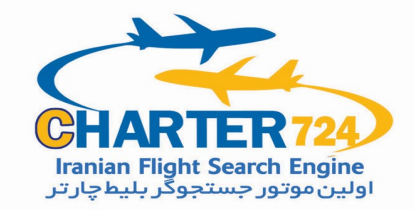

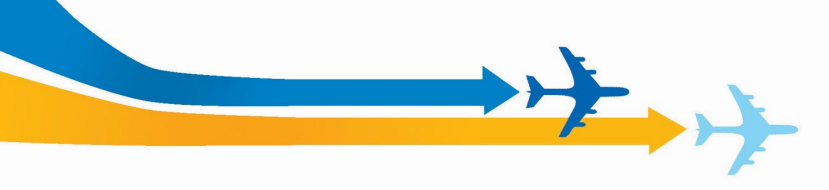

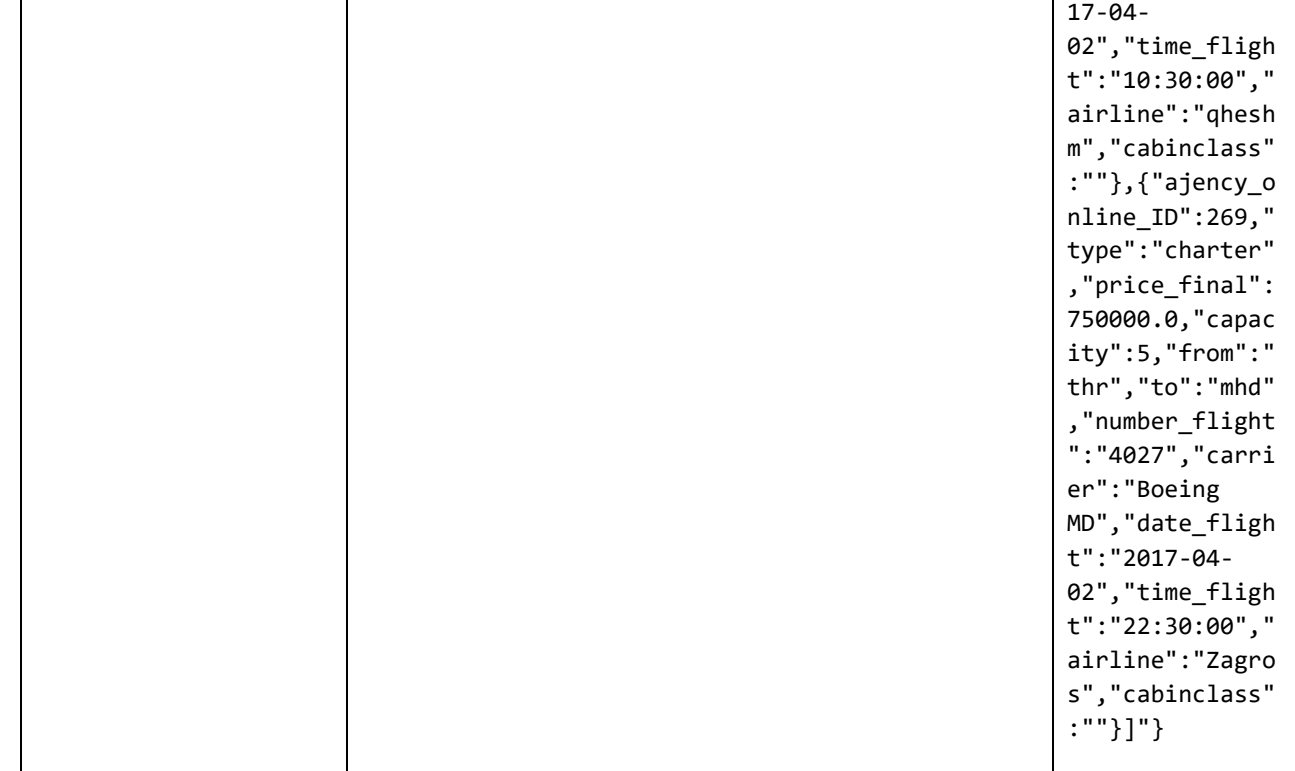

شرح داده های ارسالی در Content

در صورتی که درخواست مورد قبول باشد يک آرايه از نوع Json ارسال ميگردد که شامل Property های زير است

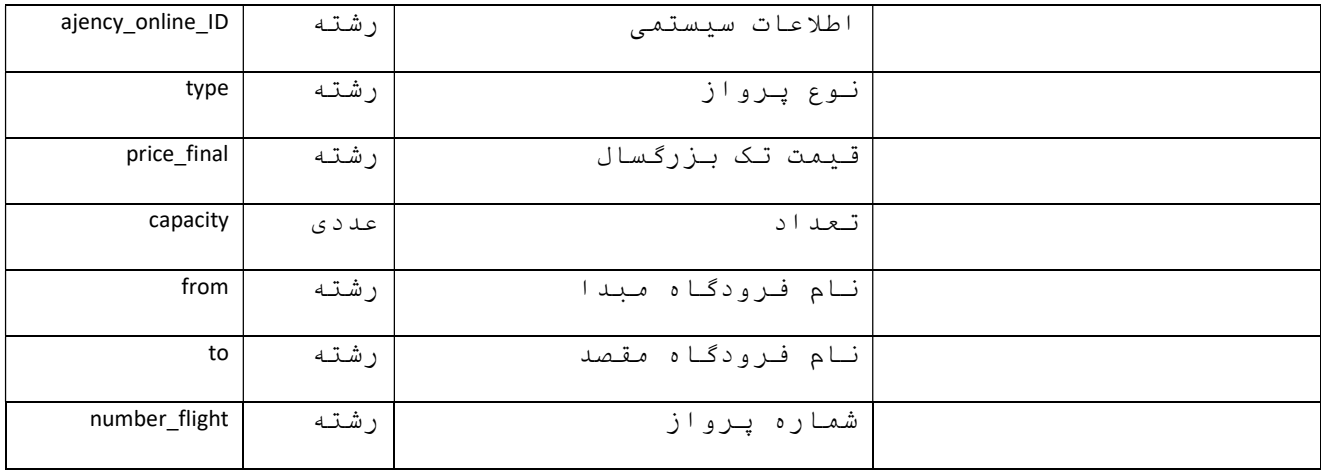

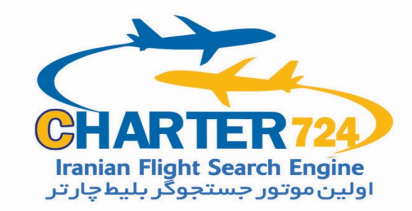

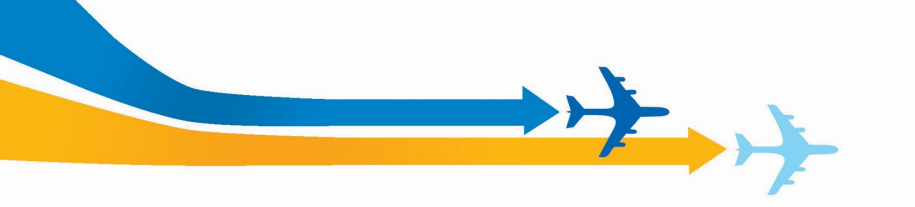

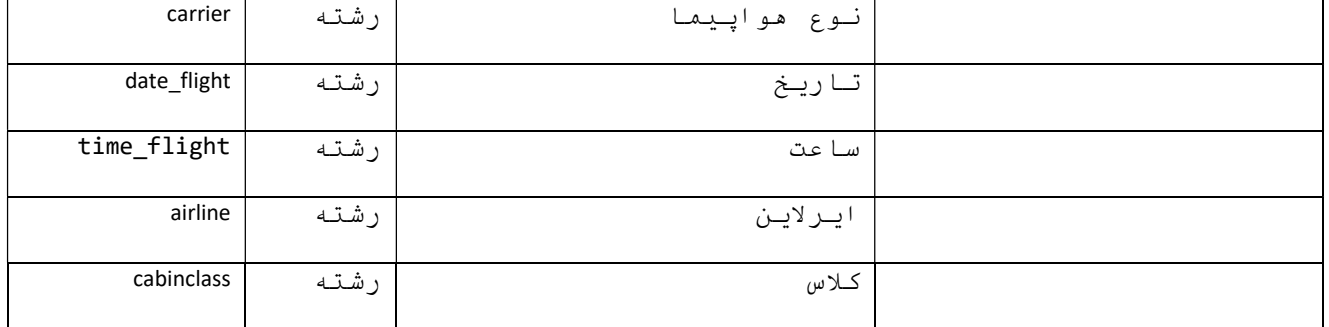

برای در خواست پرواز های رفت و برگشت می توان اين متد را دوبار فراخوانی نمود يکبار با اطلاعات پرواز رفت و بار بعد با اطلاعات برگشت

در صورتی که در خواست مورد تاييد نباشد در Content کد خطای مربوطه ارسال می گردد .به طور مثال

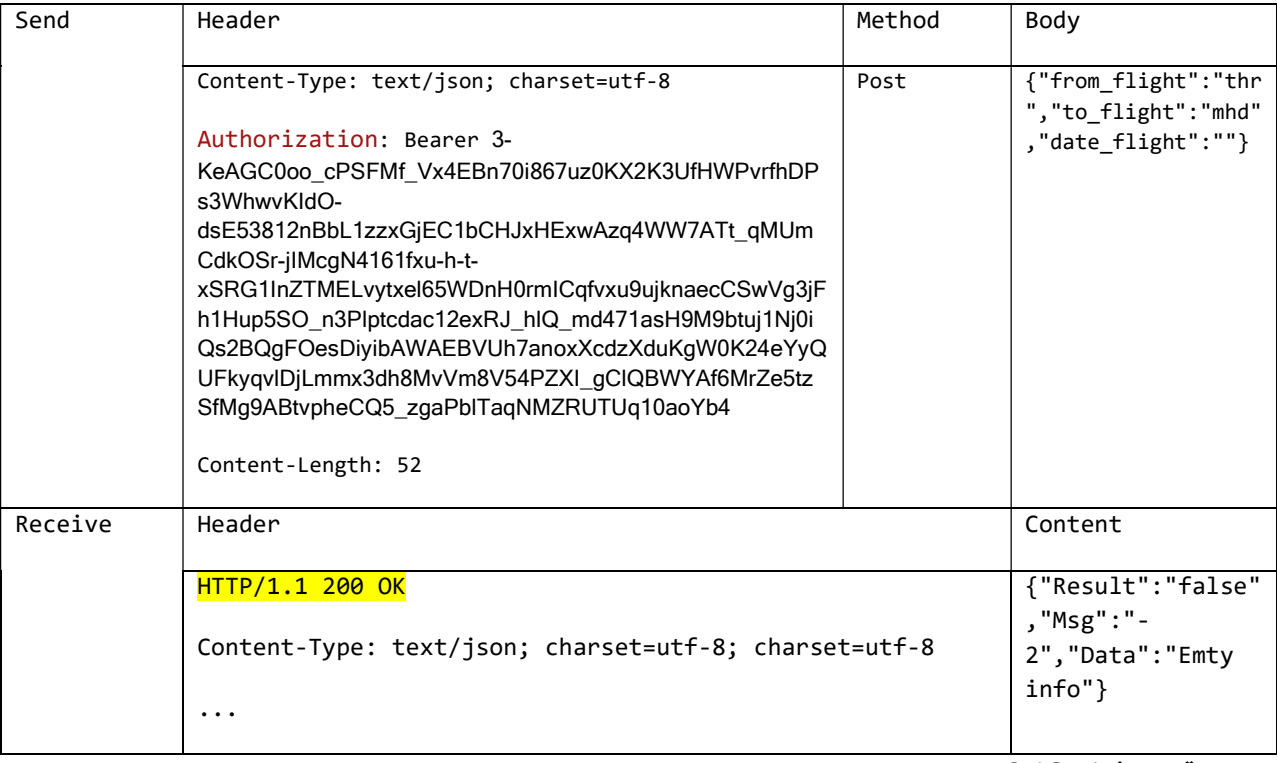

متد GetCaptcha

اين تابع برای دريافت کدرزرو موقت ميباشد .

اطلاعات ارسالی بايد از اطلاعات دريافتی از تابع Available باشد

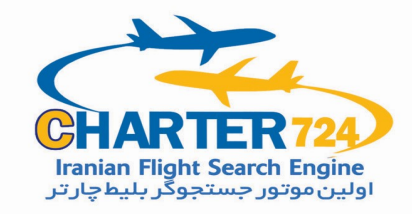

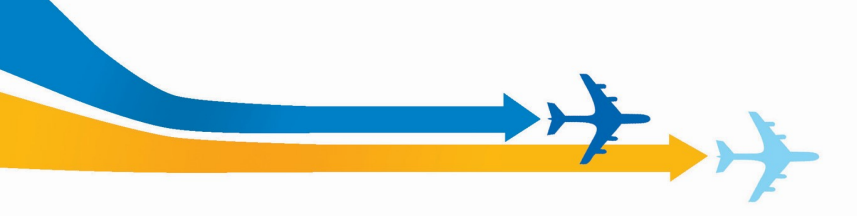

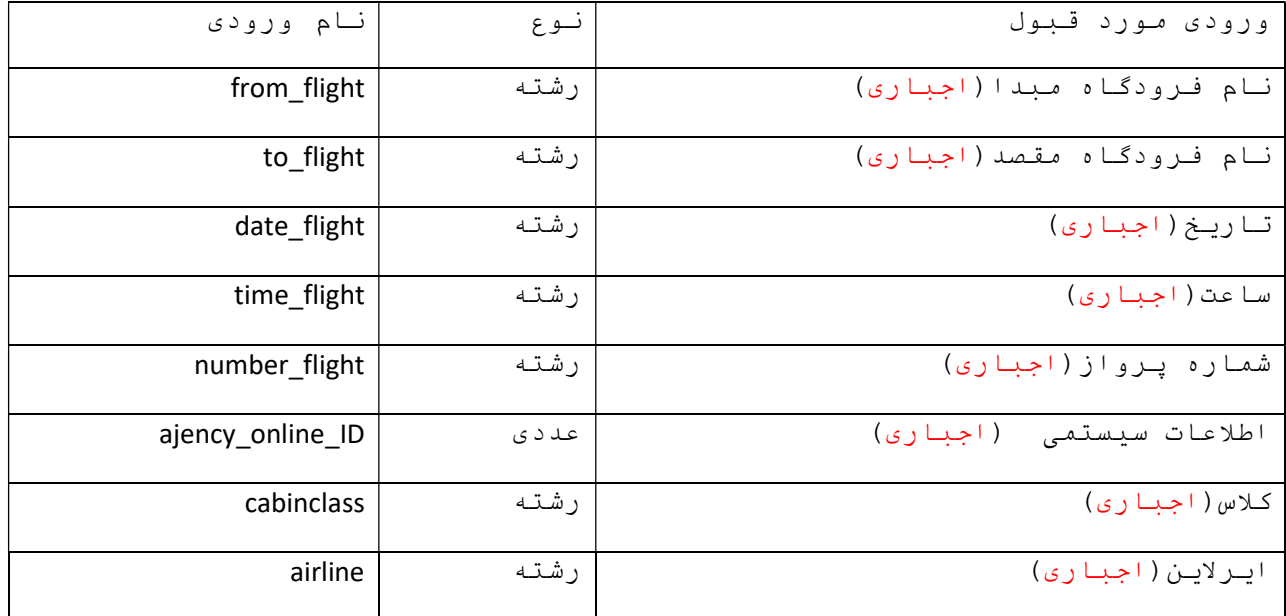

### مثال

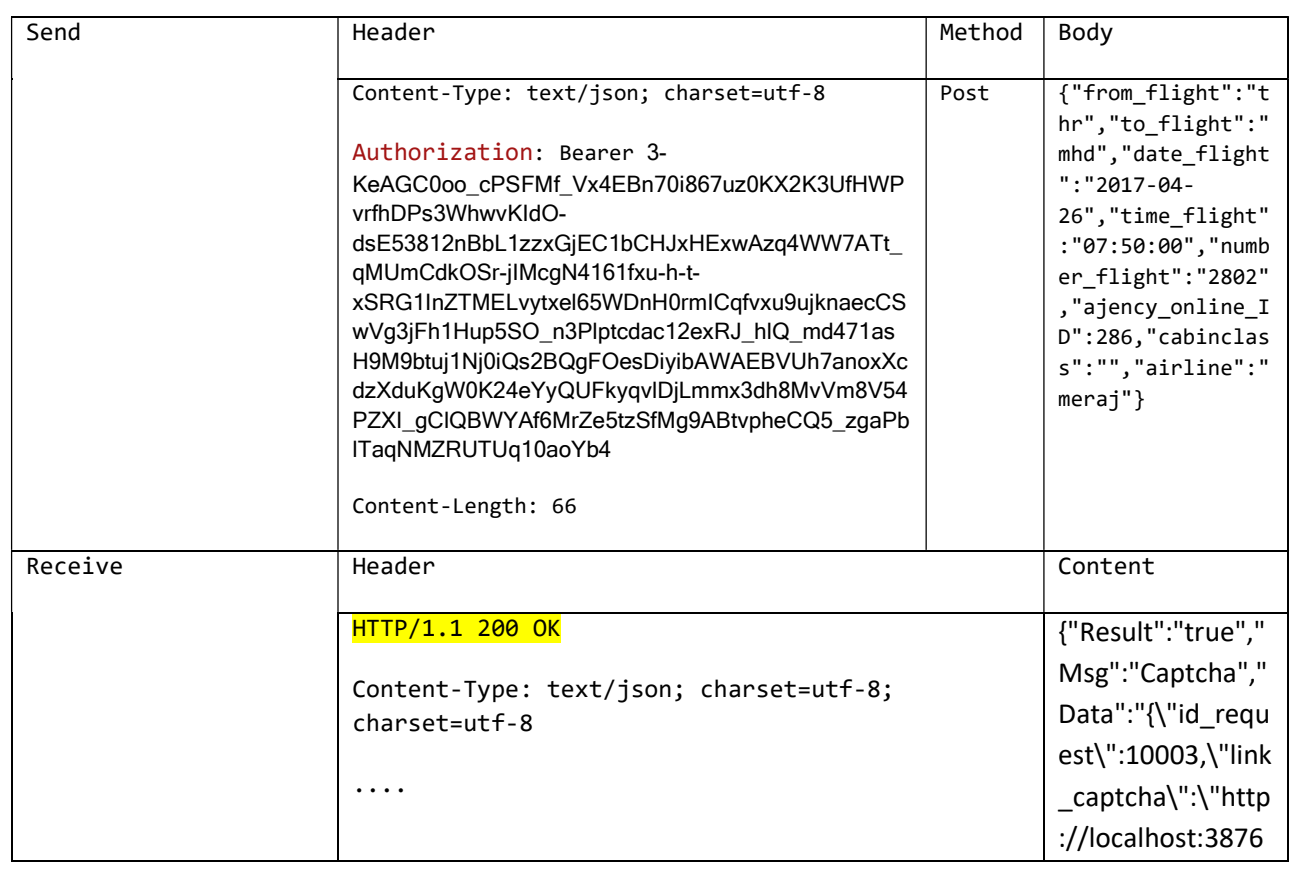

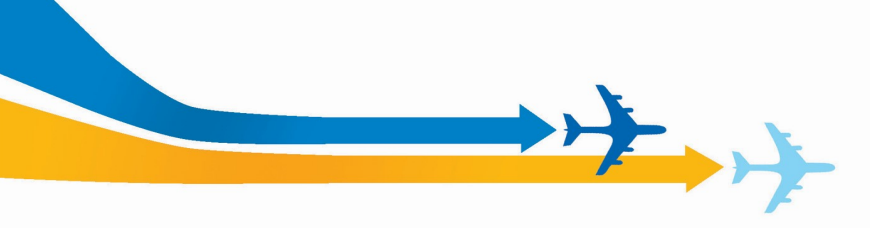

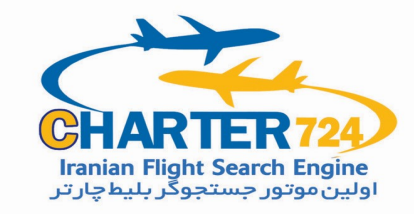

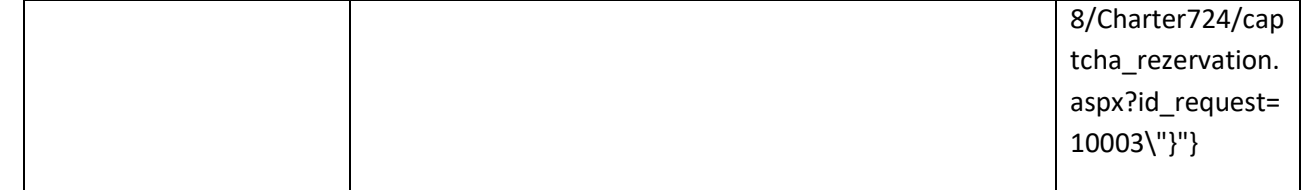

متد Reservation

اين تابع برای مشخص کردن پرواز انتخابی ميباشد که بوسيله آن ميتوان پرواز درخوا ستی را باصورت رزرو موقت انتخاب نامود که این رزرو تا 15دقي قه مورد ق بول ا ست تا اطلا عات ن هايی را ار سال ن مود ب عد از گذ شت اين زمان رزرو موقت لغو ميگردد .

نک ته:پرواز های چارتری ت مامی م سافرين را به صورت بزرگ سال ق بول ميکنند

اطلاعات ارسالی بايد از اطلاعات دريافتی از تابع GetCaptcha شـــــــامل باشد codecaptcha و id\_request

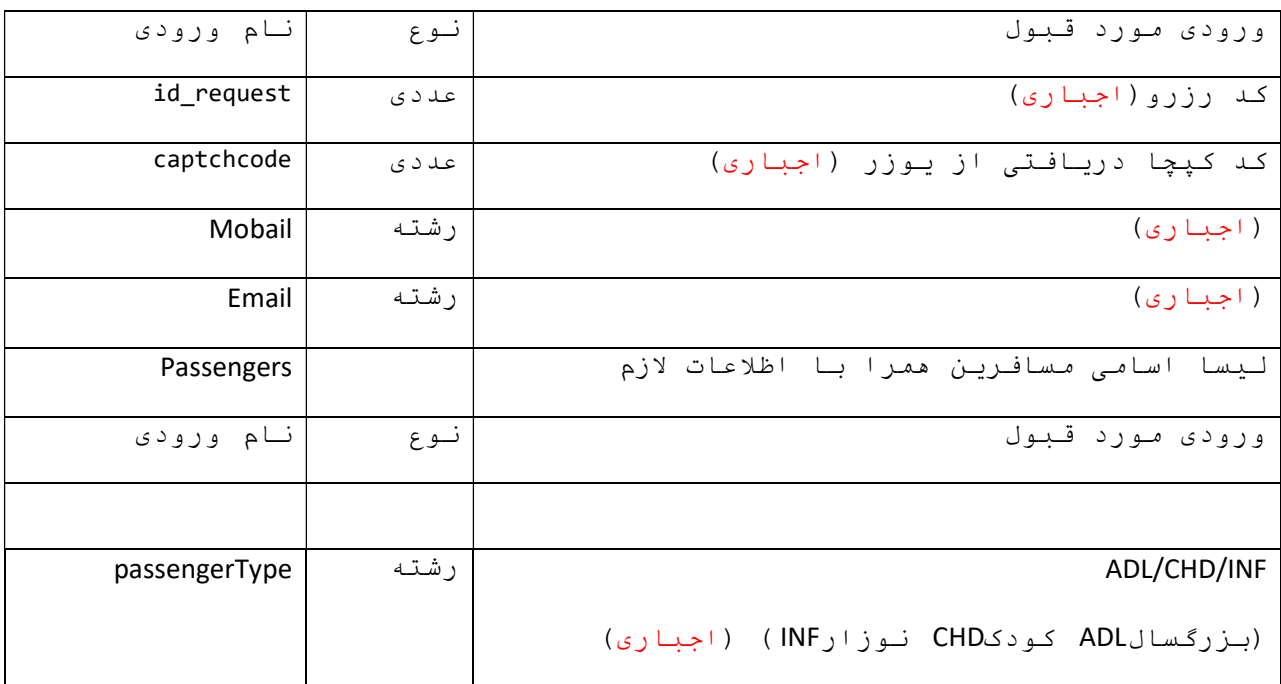

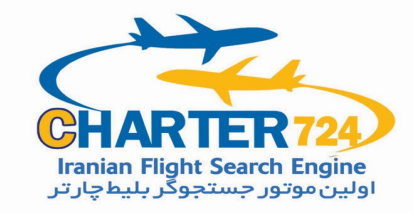

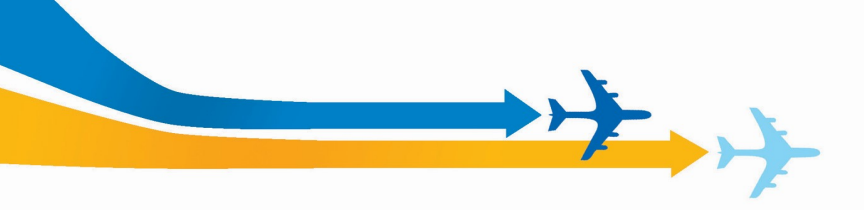

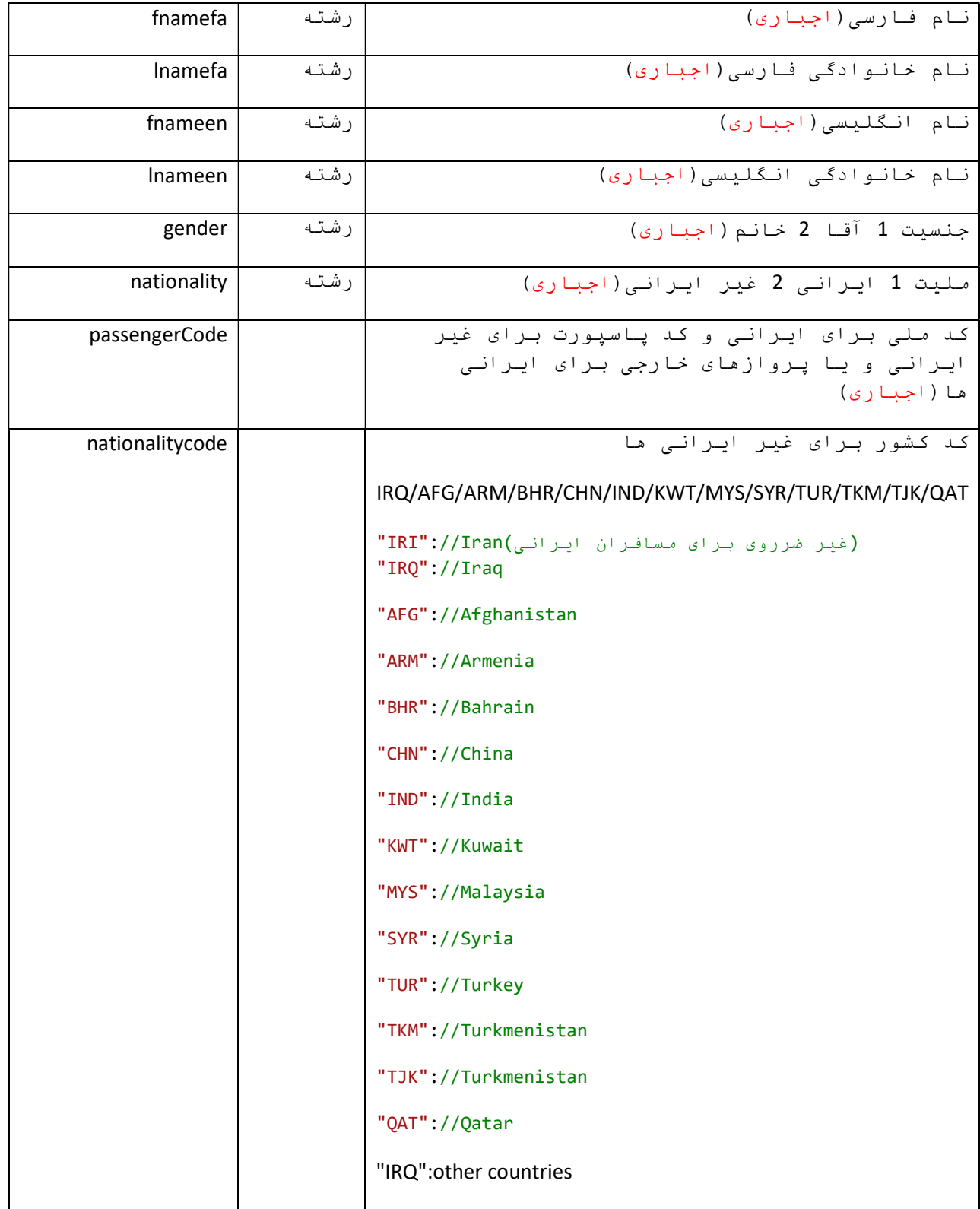

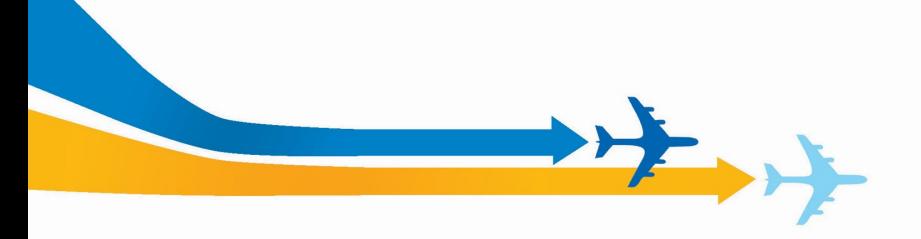

┰

 $\Box$ 

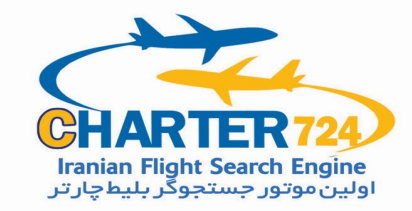

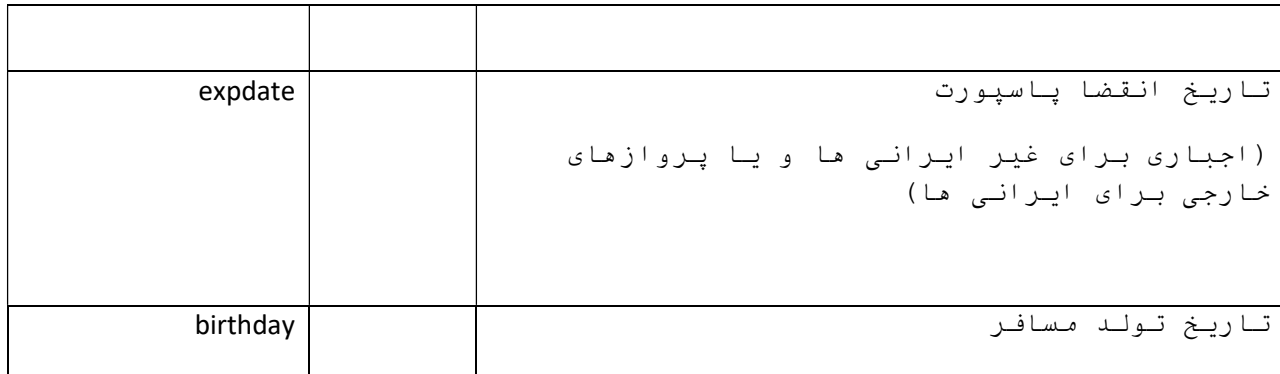

مثال

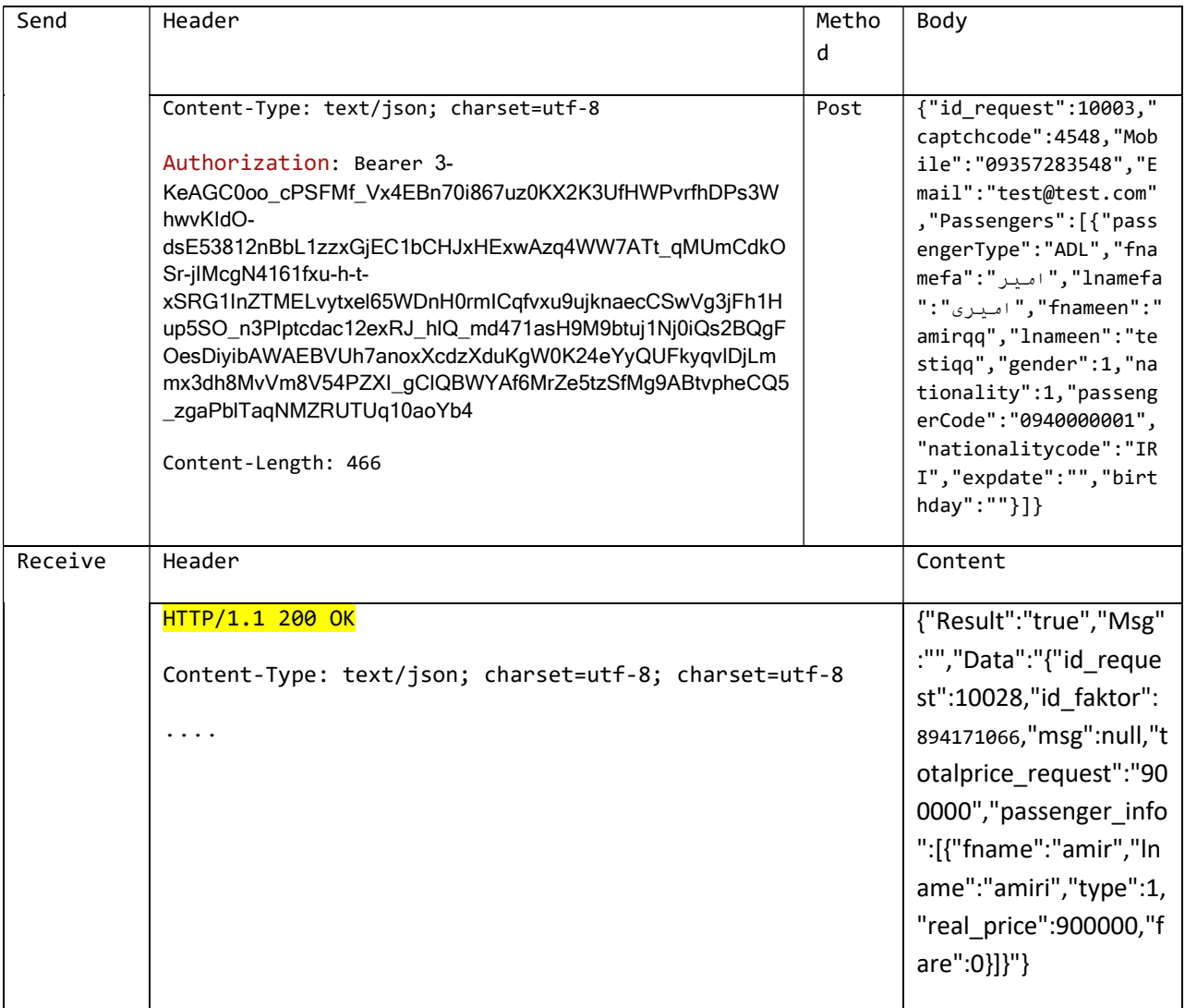

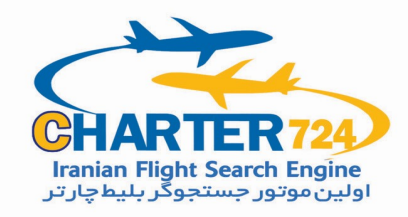

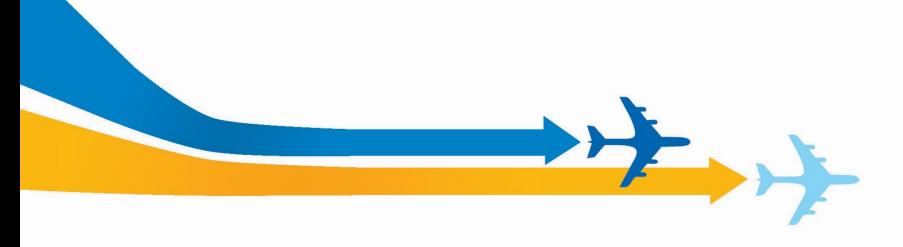

#### اگر خطای در درخواست شده موجود باشد کد خطا ارسال ميگردد

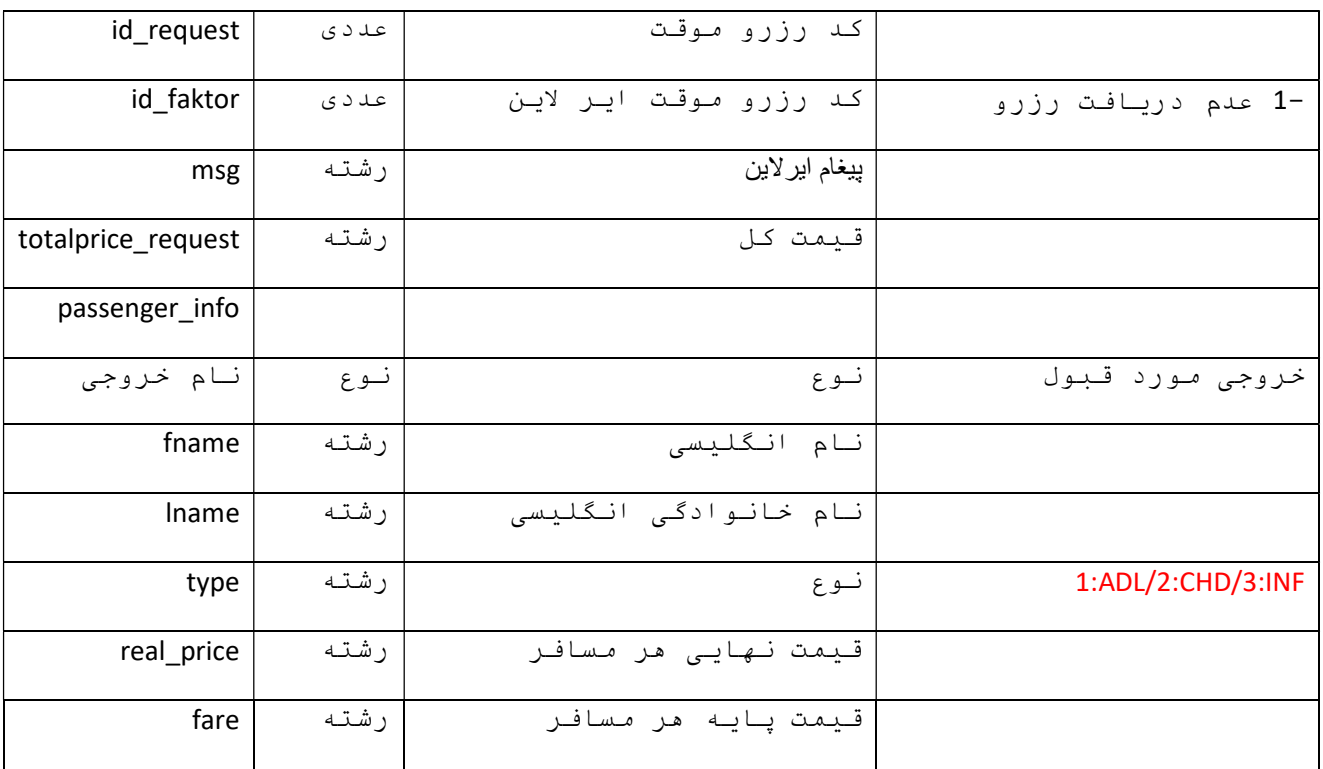

#### -3 تابعBuyTicket

اين تابع برای انجام عمليات ثبت مسافرين در ايرلاين و صدور بليت می باشد.

بعد از اسال اطلاعات درصورتی که اطلاعات تاييد باشد يک خروجی دريافت ميشود که در زير نمونه آن آمده است

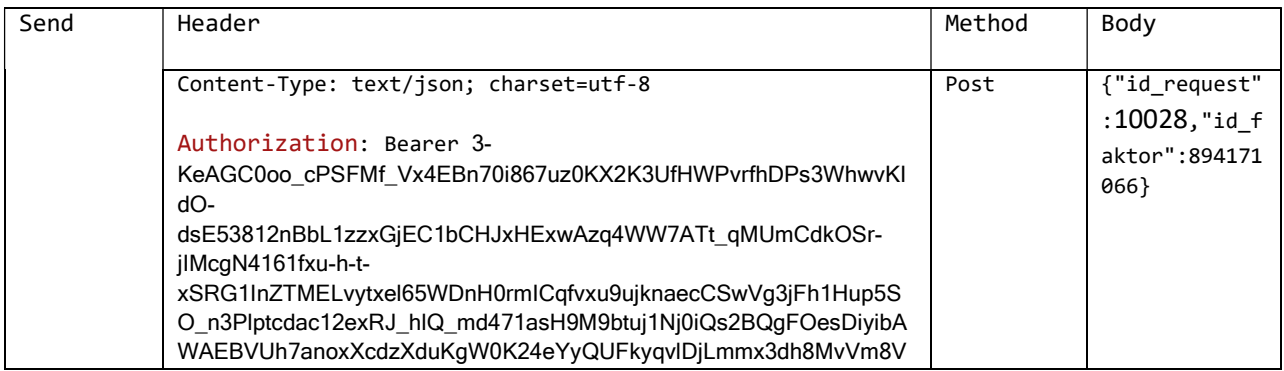

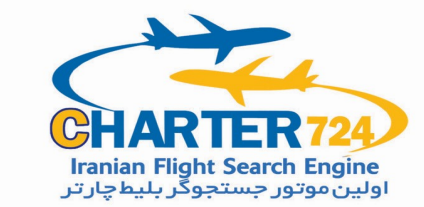

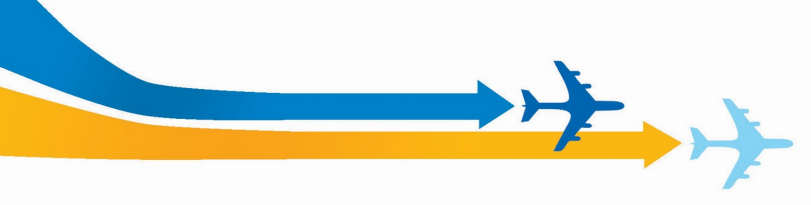

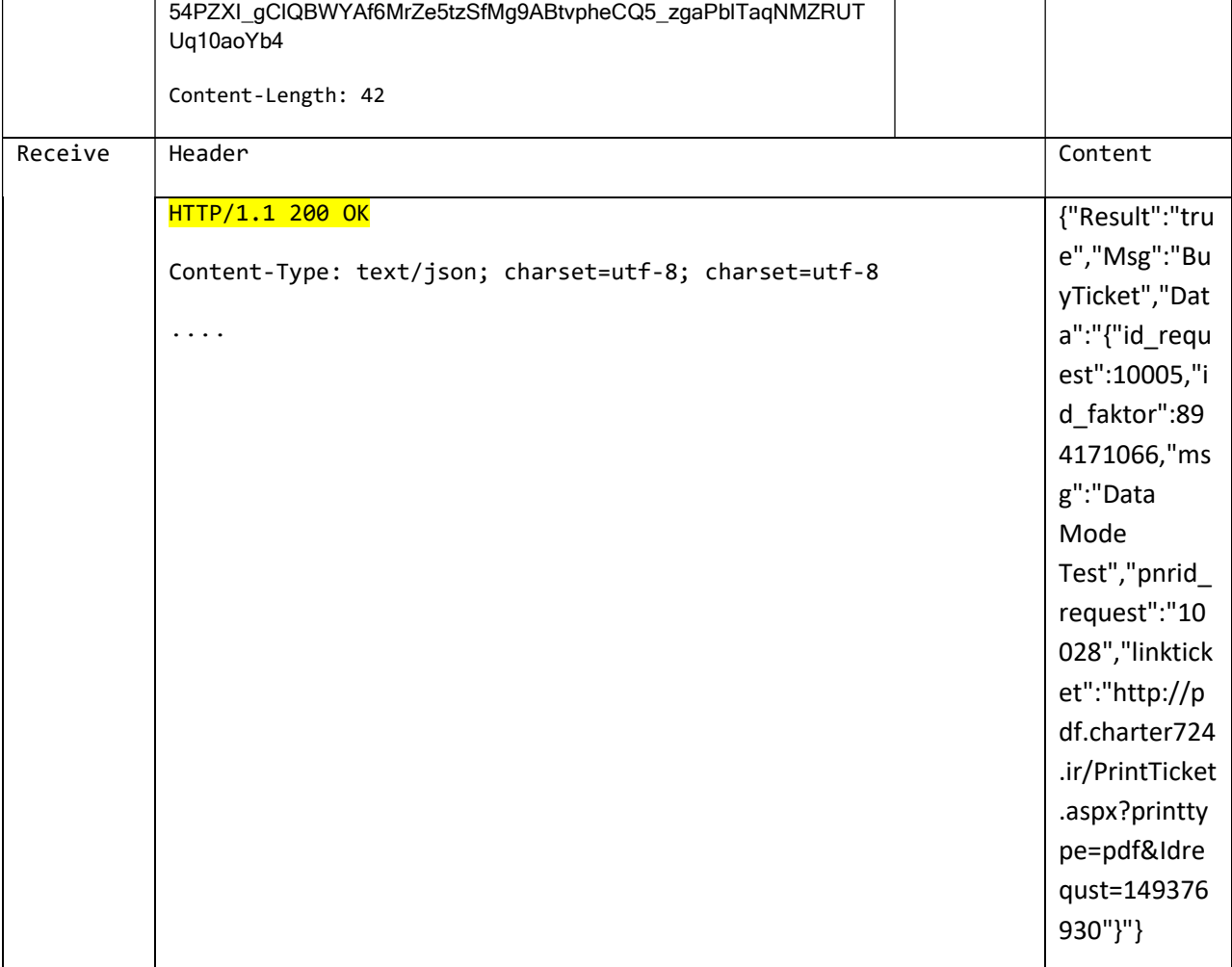

نکته اين متد را ميتوان فرخوانی کرد در صورتی که رزرو آن منقضی نشده باشد و بليط آن صادر نشده باشد

نکته مهم

اگر در pnr اعداد 98و101و110و112 مشاهده شد بايد دوباره درخواست صدور بايد تکرار شود تا pnr درست را دريافت کنيد و در صورت عدم دريافت pnr با پشتيبانی ما تماس بگيرند

زيرا احتمال صدور بليط می باشد

ليست کد خطاها

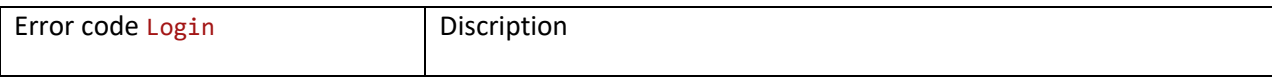

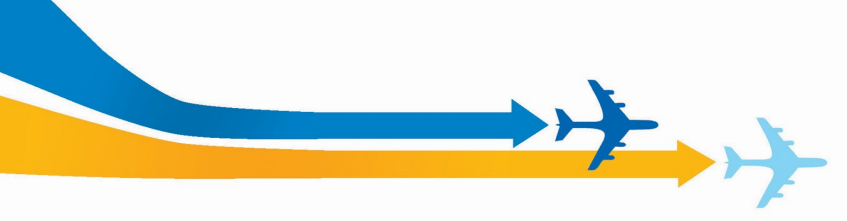

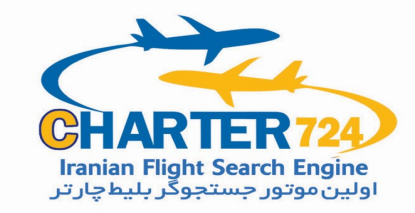

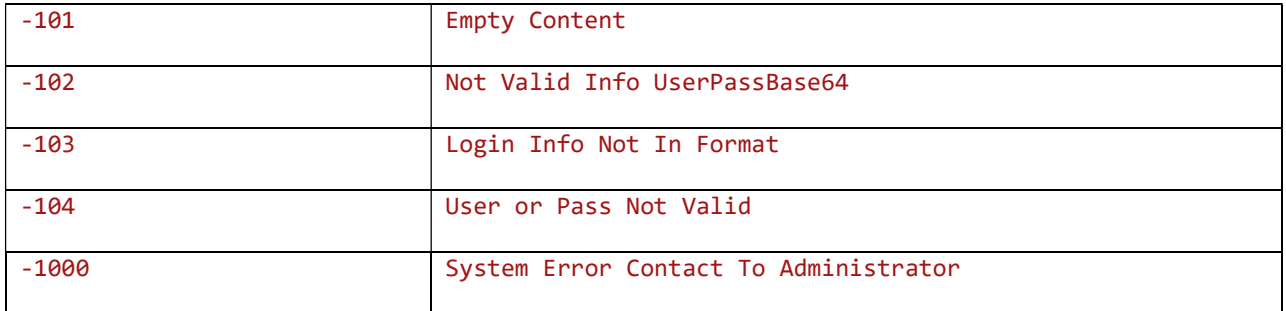

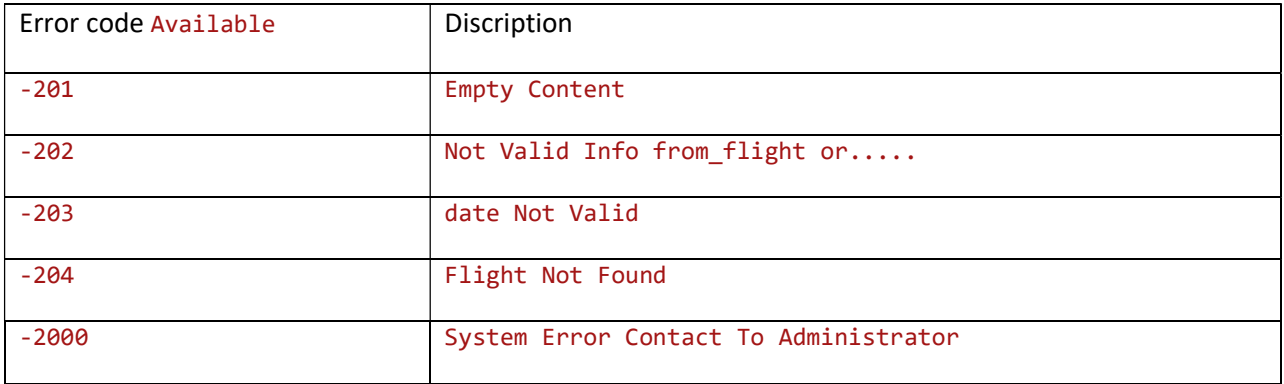

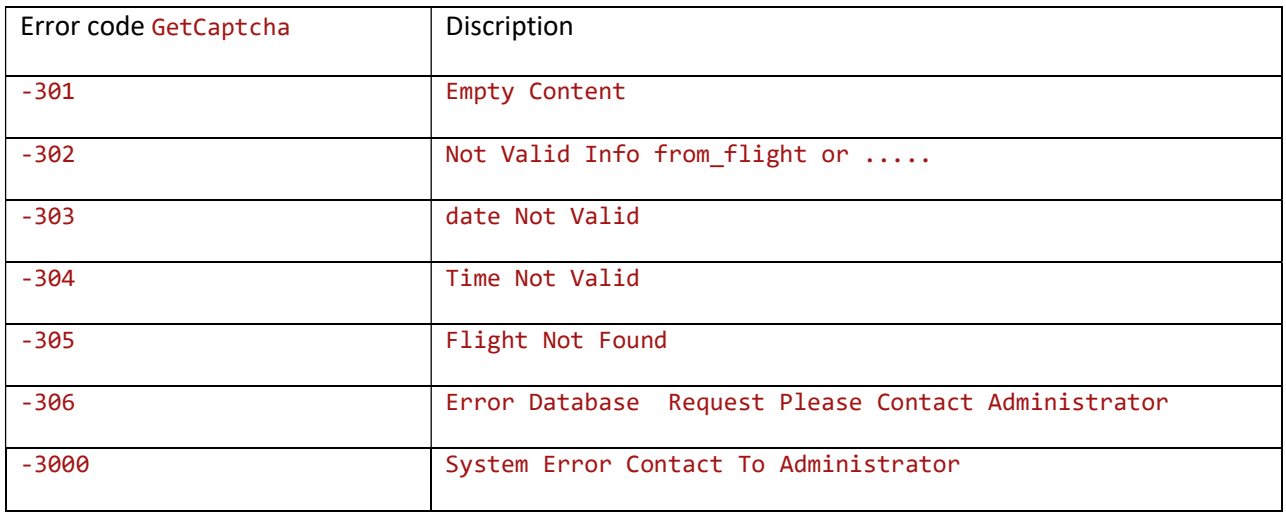

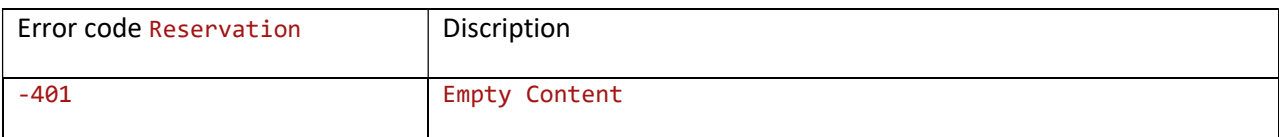

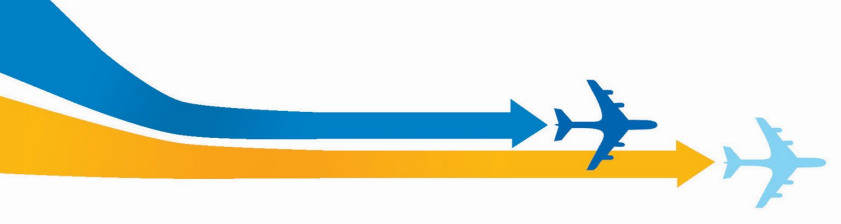

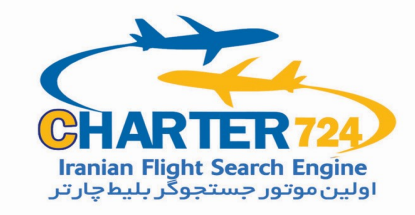

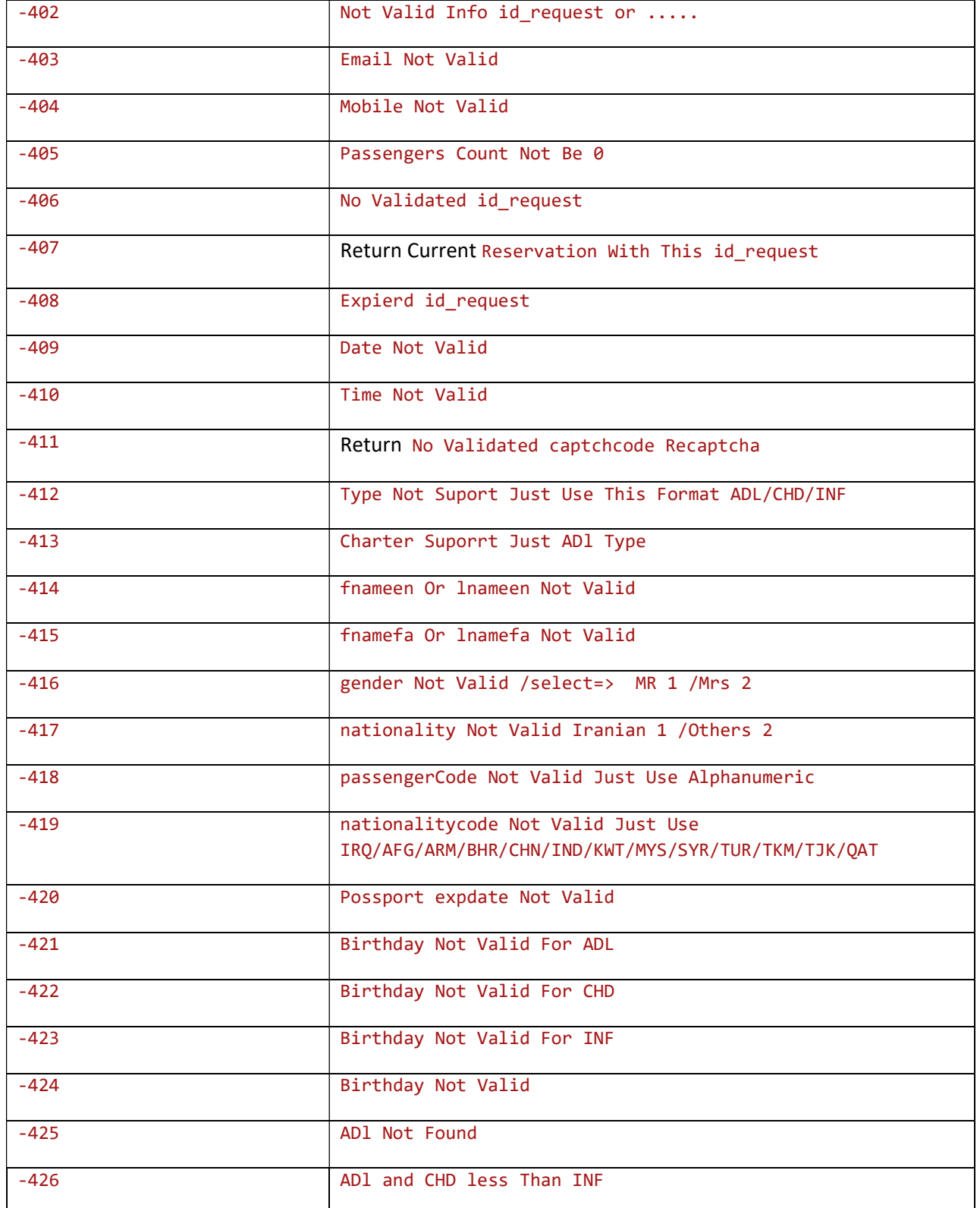

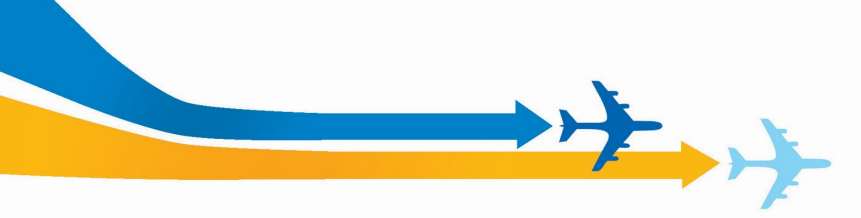

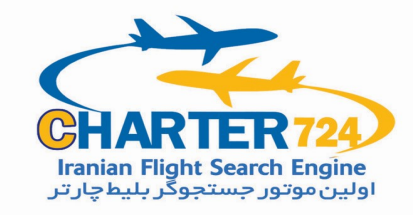

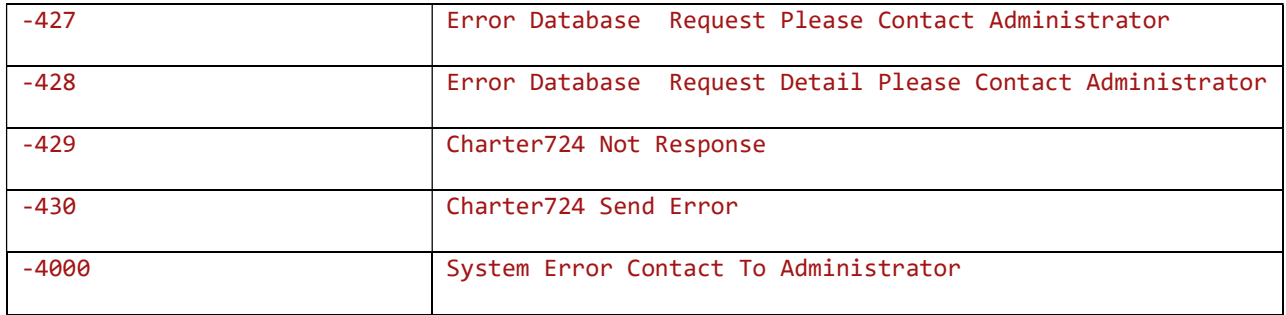

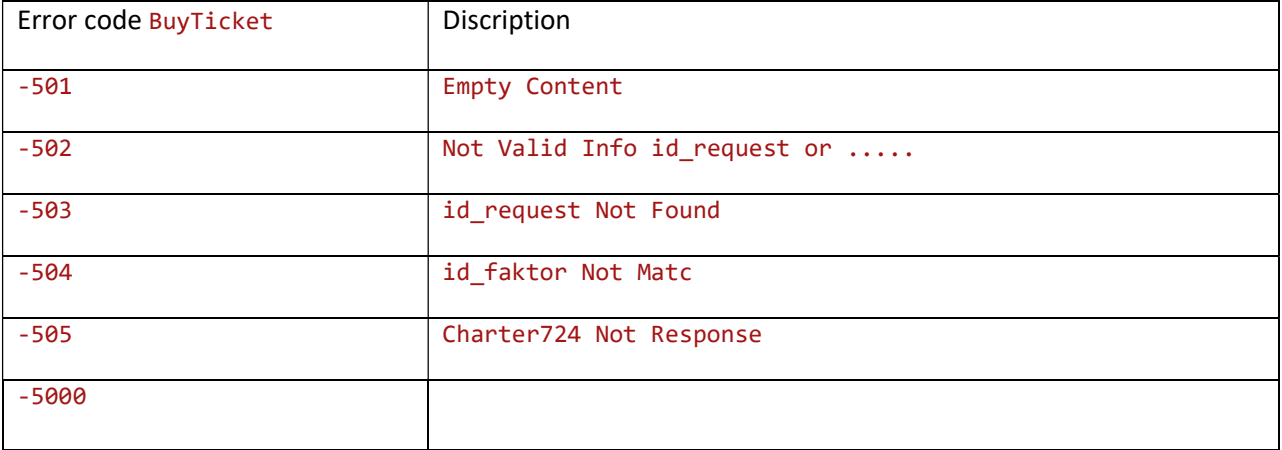